# **General Stationary Fuel Combustion (Subpart C) and the Inputs Verification Tool**

# Should You Use the Inputs Verification Tool for Subpart C?

Beginning in RY2014, facilities will need to determine if they should use the Inputs Verification Tool (IVT) to calculate emissions or if they should report the inputs to EPA for each configuration reporting under Subpart C. The following flowchart outlines this decision process:

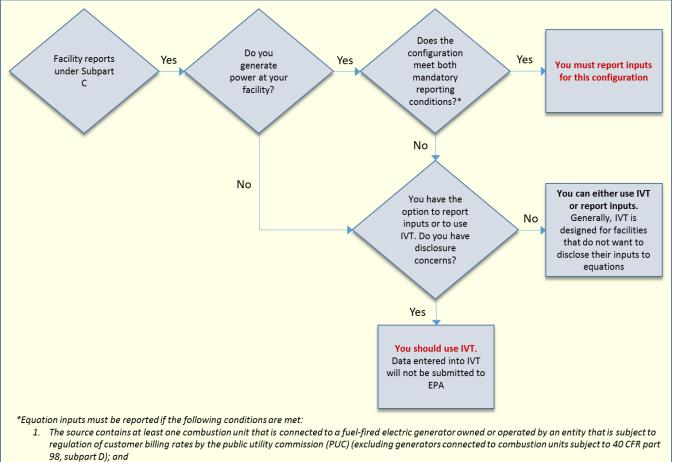

2. The source is located at a facility for which the sum of the nameplate capacities for all such electric generators is greater than or equal to 1

meaawatt electric output.

Note: There is no difference in the calculations conducted when using IVT or when reporting inputs to EPA. This decision only impacts how your data will be handled. If you chose to use IVT, the inputs data will not be sent to EPA – it will be your responsibility to save your inputs verifier file (see Entering Inputs and Saving Them Locally). If you chose to report inputs to EPA, you will not need to create or save the inputs verifier file.

Once you have determined whether or not you will use IVT for a configuration, you can then determine if you are subject to back year reporting requirements. Facilities will need to submit deferred data for RY2010-2013 for any configuration where they do not use IVT. See Deferred Reporting: Subpart C for information on submitting deferred data for Subpart C. Facilities that use IVT for all configurations will not need to submit deferred data.

## How do I enter this decision into e-GGRT?

Before you can begin data entry for any configuration under Subpart C, you will need to indicate whether or not you plan to use IVT for that configuration. E-GGRT will prompt you with several questions to guide you through this decision. Following is a description of how to navigate these screens.

When adding a new configuration, you will see a button labeled "Help me determine..." beneath "Will this configuration use IVT?" in the EQUATION INPUTS REPORTING FOR RY2015 section of the **Edit Configuration Information** page. Click this button to display the first question.

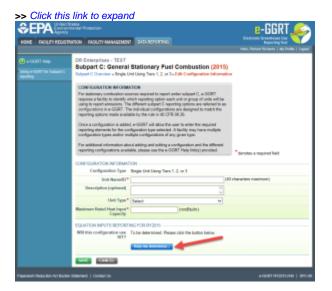

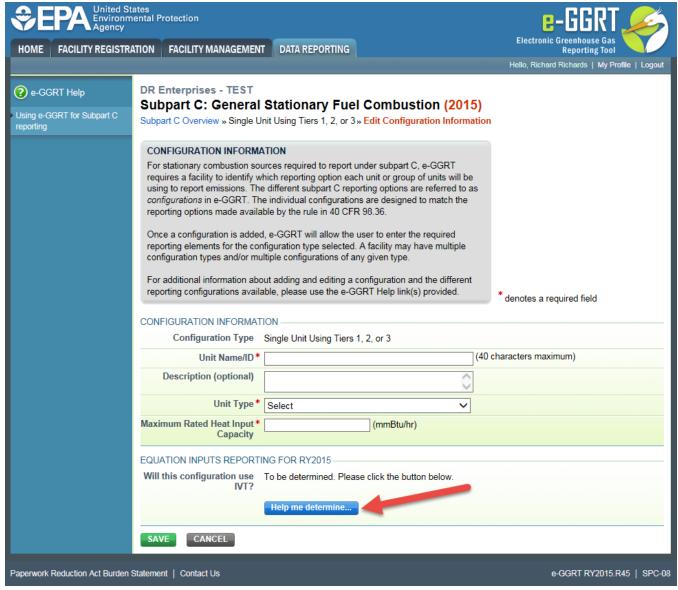

Question 1. E-GGRT will ask you if the facility and the stationary combustion source configuration (e.g., individual unit, aggregation of units, common pipe, or common stack) meet both of the following conditions:

- The facility contains at least one combustion unit that is connected to a fuel-fired electric generator owned or operated by an entity that is subject
  to regulation of customer billing rates by the public utility commission (PUC) (excluding generators connected to combustion units subject to 40
  CFR part 98, subpart D); and
- 2. The source configuration is located at a facility for which the sum of the nameplate capacities for all such electric generators is greater than or equal to 1 megawatt electric output.

If both conditions are met, the facility is required to report inputs and cannot use IVT for the source:

If you answer "yes" and click SAVE, e-GGRT will return you to the **Edit Configuration Information** page, where "This configuration will not use IVT for equations calculations and will report equation inputs to EPA" will be displayed in the EQUATION INPUTS REPORTING FOR RY2015 section of the page.

If you answer "no," you will be directed Question 2.

## >> Click this link to expand

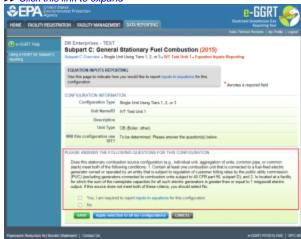

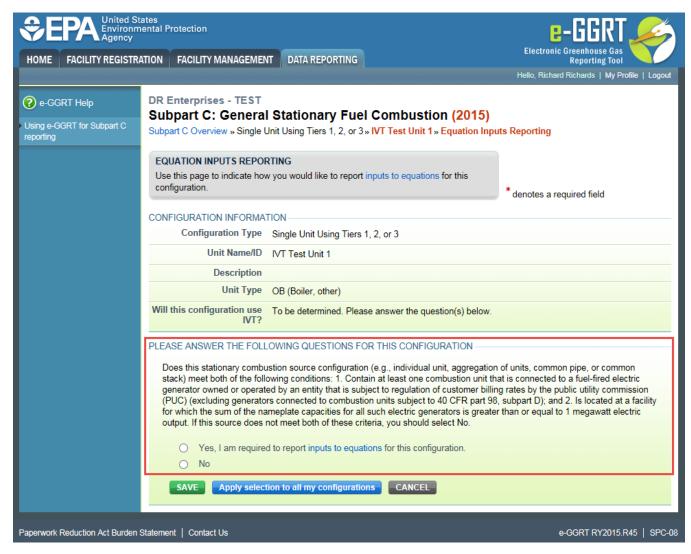

Question 2. E-GGRT will ask if you would like to use IVT or if you would like to report inputs to equations to EPA for the configuration.

If you select that you would like to use IVT and click SAVE, e-GGRT will return you to the **Edit Configuration Information** page, where "This configuration will use IVT for equations calculations and as a result, will not report equation inputs to EPA" will be displayed in the EQUATION INPUTS REPORTING FOR RY2015 section of the page.

If you select that you would like to report inputs to EPA, you will be directed to Question 3.

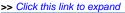

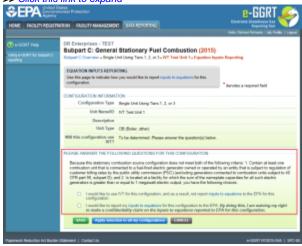

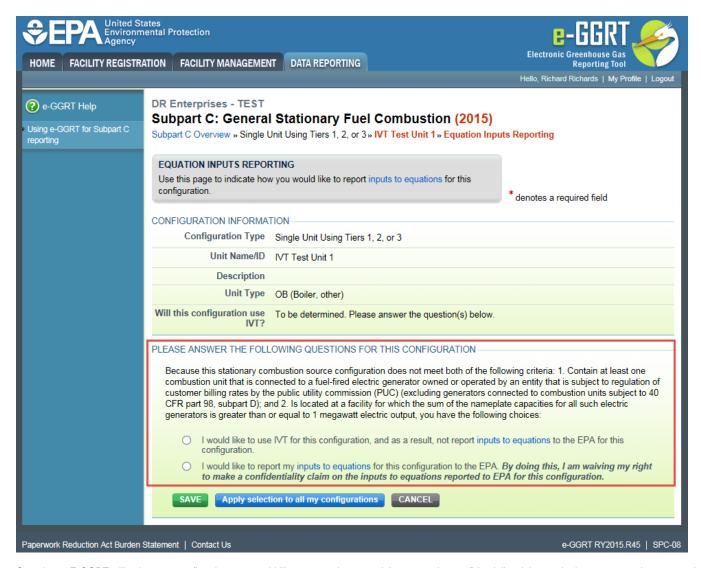

Question 3. E-GGRT will ask you to confirm that you would like to report inputs and that you waive confidentiality claims to the inputs to equations entered for the configuration or whether you would like to return to Question 2 to reconsider this decision.

If you select the "Proceed with reporting my inputs to equations to the EPA" radio button and click SAVE, e-GGRT will return you to the Edit Configuration Summary page, where "This configuration will not use IVT for equations calculations and has chosen to report equation inputs to EPA." will be displayed in the CONFIGURATION INFORMATION section of the page.

If you select the "Return to the previous question" radio button, e-GGRT will return you to Question 2.

>> Click this link to expand

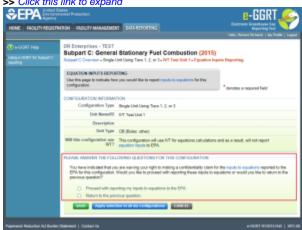

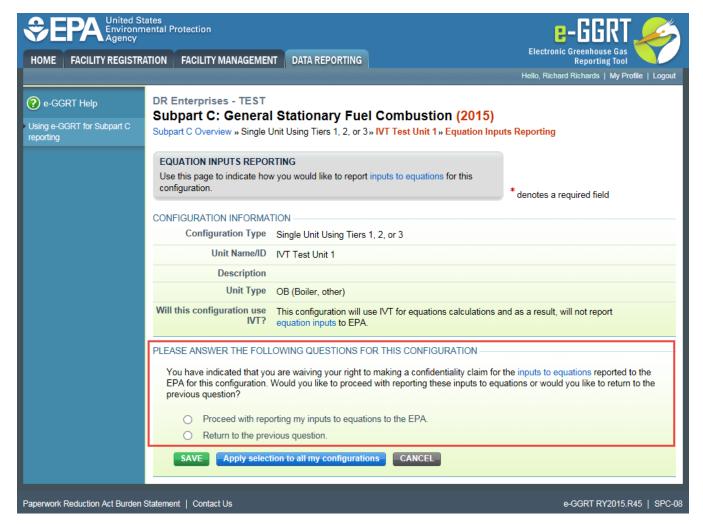

When e-GGRT returns you to the **Configuration Summary** page, your selection with respect to using IVT will be displayed in the CONFIGURATION INFORMATION section of the page. If you intend to make the same choice for all the configurations you report under subpart C, click the "Apply selection to all my configurations" button.

## >> Click this link to expand

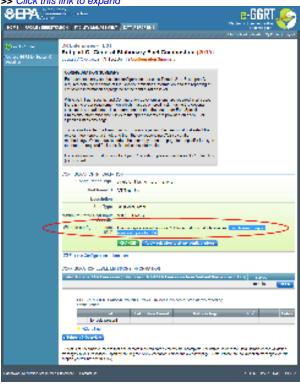

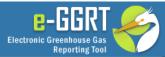

Hello, Richard Richards | My Profile | Logout

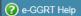

Using e-GGRT for Subpart C reporting

DR Enterprises - TEST

# Subpart C: General Stationary Fuel Combustion (2015)

Subpart C Overview » IVT Test Unit 1» Configuration Summary

#### CONFIGURATION SUMMARY

For each stationary combustion configuration that uses Tiers 1, 2, or 3, subpart C requires both the reporting of fuel-specific emissions information and the reporting of emissions information aggregated at the configuration-level.

While both Fuel-Specific and Configuration-Level emissions are required in all cases, there is no order requirement on which must be entered first. If using the optional calculation spreadsheets, it is recommended that the user enter Fuel-Specific Emissions Information first. Links to the spreadsheets are provided on each Fuel-Specific Emissions page

To be able to enter the Fuel-Specific Emissions pages, the user must first select the relevant fuel (one at a time), and then the corresponding CO2 calculation methodology. Once a fuel is added the user may open the page for a specific fuel type to enter the required fuel-specific emissions information.

For additional information about subpart C reporting, please use the e-GGRT Help link (s) provided.

#### CONFIGURATION INFORMATION

Configuration Type Single Unit Using Tiers 1, 2, or 3 Unit Name/ID IVT Test Unit 1

Description

Unit Type OB (Boiler, other)

Maximum Rated Heat Input 400 (mmBtu/hr)

Will this configuration use

This configuration will not use IVT for equations calculations and has chosen to report

Apply selection to all my configurations

Edit this Configuration Information

#### CONFIGURATION-LEVEL EMISSIONS INFORMATION

Total Biogenic CO<sub>2</sub> Emissions (metric tons) Total CO<sub>2</sub> Emissions from Sorbent Usage (metric tons) Status<sup>1</sup> Incomplete OPEN

#### FUEL-SPECIFIC EMISSIONS INFORMATION (for fuels combusted at this reporting configuration)

| Fuel             | Calculation Period | Methodology | Status <sup>1</sup> | D | elete |
|------------------|--------------------|-------------|---------------------|---|-------|
| No fuels present |                    |             |                     |   |       |

ADD a Fuel

#### ◆ Subpart C Overview

<sup>1</sup> A status of "Incomplete" means that one or more required data elements are incomplete. For details, refer to the Data Completeness validation messages in your Validation Report by clicking the "View Validation" link on the overview page. (Note: if there are no validation messages for this subpart you will not see this link).